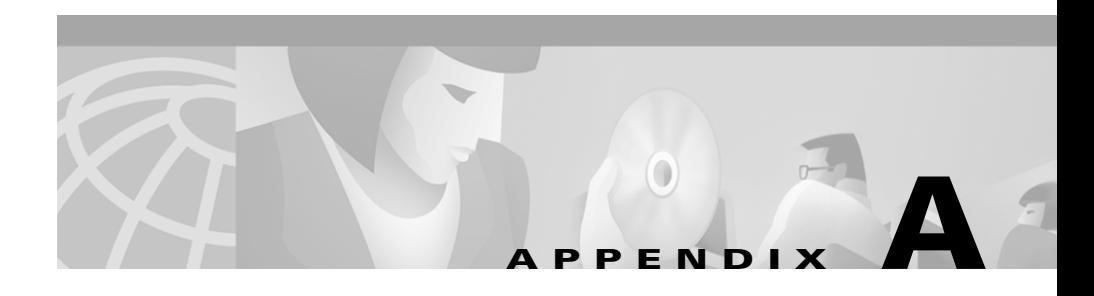

# **Troubleshooting Essentials**

This appendix provides information on troubleshooting Essentials applications and Essentials-related CiscoWorks2000 Server problems.

- **•** [Change Audit](#page-0-0)
- **•** [Configuration Management](#page-1-0)
- [Contract Connection](#page-6-0)
- **•** [Inventory](#page-8-0)
- **•** [Software Management](#page-12-0)
- **•** [Syslog Analysis](#page-17-0)
- **•** [CiscoWorks2000 Server](#page-24-0)

# <span id="page-0-0"></span>**Change Audit**

## **FAQs**

#### **Can I track every configuration change made to routers and switches in my network and who made them?**

Yes, if the devices have been enabled for syslog. All changes made on a device are logged, including changes made by outside Telnet sessions.

You can enable Change Audit to listen to the syslog messages so that it can update the archive with the changed version of the configuration file and log the change. Select **Resource Manager Essentials > Administration > Configuration Management > General Setup**, then select the **Change Probe Setup** tab and enable **Listen to Syslog Messages**.

You can check for changes by selecting **Resource Manager Essentials** > **Change Audit > All Changes**. If the change was made by an outside Telnet session, Unknown is listed in the Connection Mode column of the report.

# <span id="page-1-0"></span>**Configuration Management**

## **FAQs**

#### **Where can I find out what devices are supported by Configuration Management?**

Select **CiscoWorks2000 Server > About CiscoWorks2000 > Applications and Versions**. Under the CW2000 Installed Applications, click Configuration Archive to see a list of supported devices.

#### **If I import devices from a remote NMS, can I compare the startup vs. running configurations?**

Yes, but first you must:

- **Step 1** Select **Resource Manager Essentials > Administration > Inventory > Change Device Attributes**.
- **Step 2** Select all the devices with the same passwords.
- **Step 3** Change the TACACS usernames and passwords.

#### **Can I execute Network Show Command sets for more than 10 devices?**

No. Only you can execute command sets for only 10 devices.

#### **How many Network Show Command sets are allowed per user?**

Each user is allowed a maximum of 6 command sets.

#### **How many Network Show Commands are allowed per command set?**

Each command set can contain a maximum of 6 router commands, 6 Catalyst commands and 6 FastSwitch commands.

#### **Can I execute all device commands using Network Show Commands?**

No, only show commands are supported. However, commands such as help, ?, debug, ping, traceroute, and where are also supported.

#### **If I'm having problems with the Network Show Commands option, where can I check for error messages?**

You can check for messages in these locations:

- **•** The Java console available with your browser.
- In the Essentials server log files in /var/adm/CSCOpx/log for UNIX systems, and in NMSROOT/lib/jrun/jsm-cw2000/logs on Windows NT systems.
- **•** In additional log files in /opt/CSCOpx/objects/jrun/jsm-cw2000/logs on UNIX systems, and in NMSROOT/log on Windows NT systems.
- **•** In the Process Status dialog box. Select **CiscoWorks2000 Server > Administration > Process Management > Process Status**.

## **Troubleshooting**

Use [Table A-1](#page-3-0) to help troubleshoot the Configuration Management application.

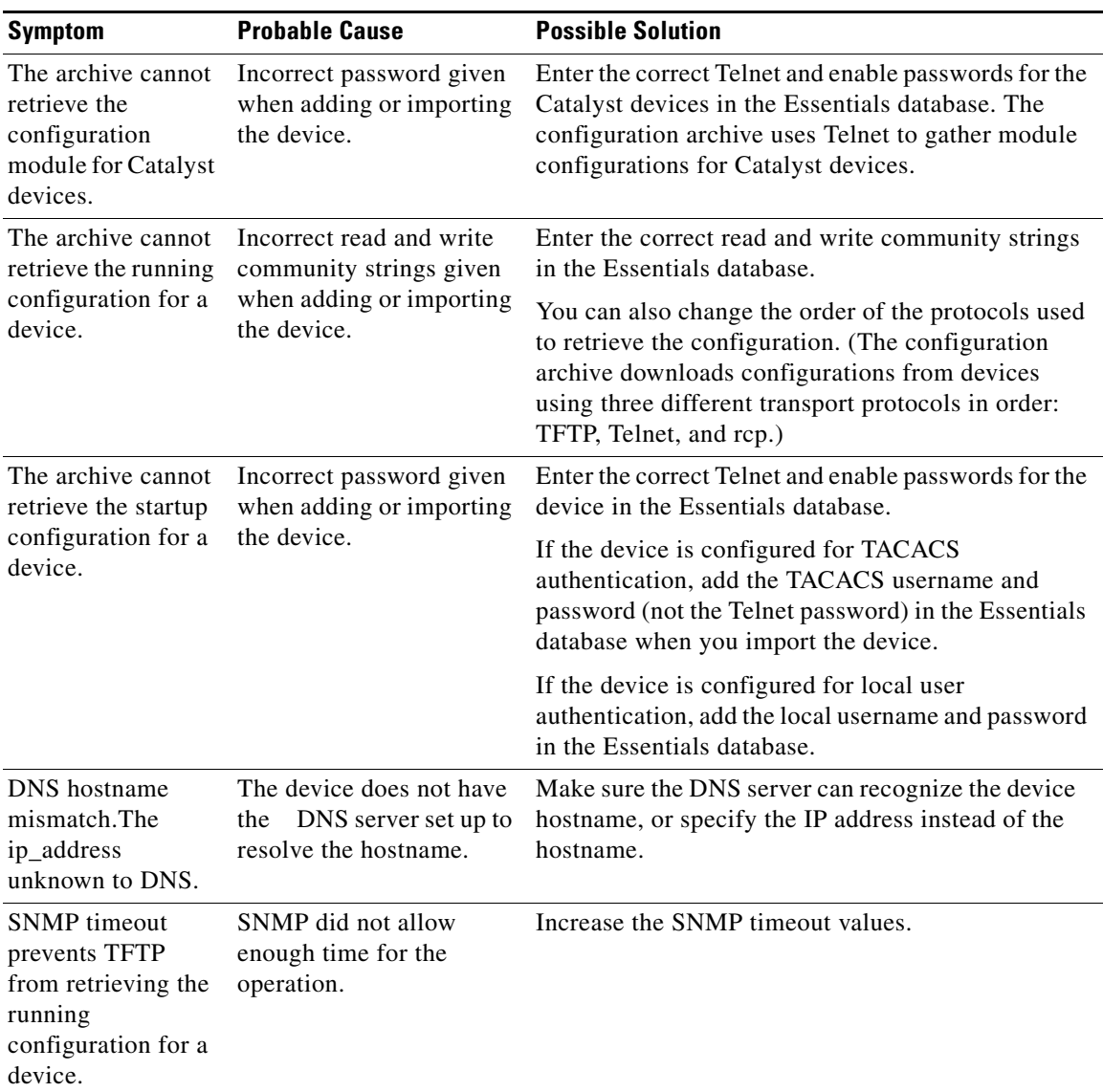

<span id="page-3-0"></span>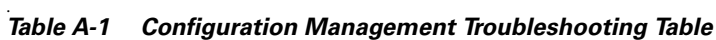

п

 $\mathbf l$ 

П

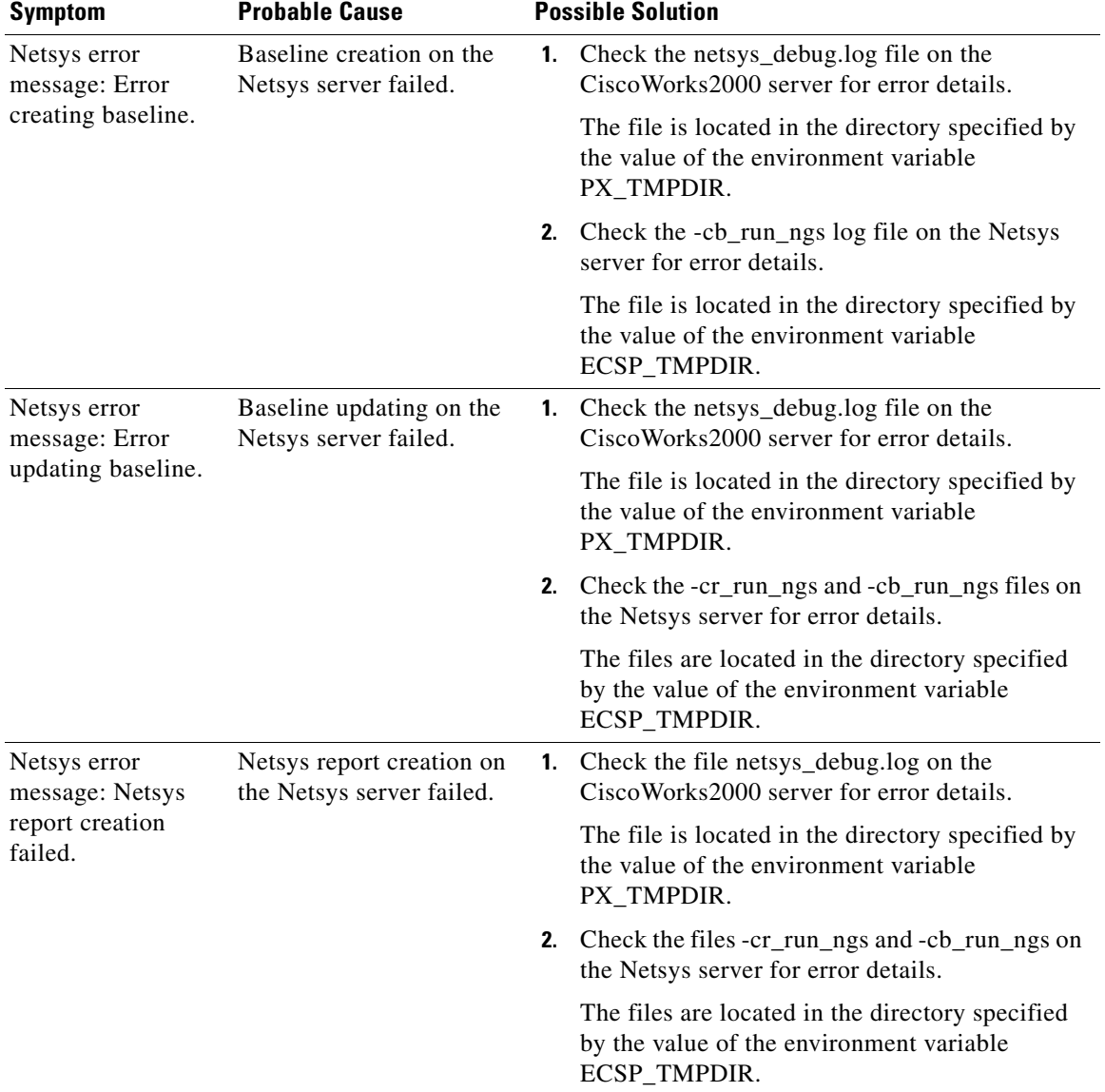

#### *Table A-1 Configuration Management Troubleshooting Table (continued)*

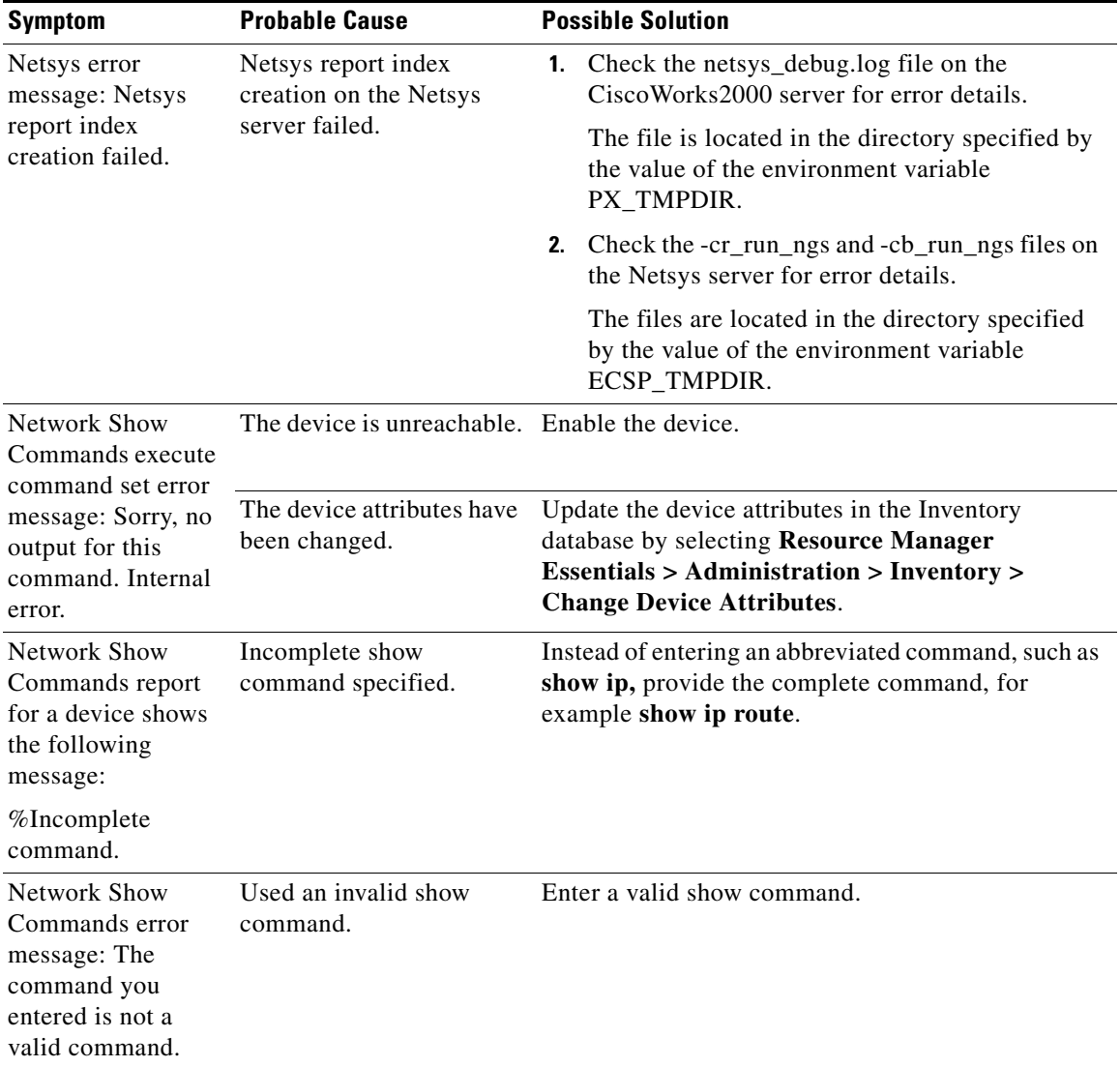

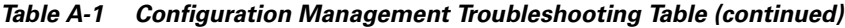

п

 $\mathbf l$ 

| <b>Symptom</b>                                                                         | <b>Probable Cause</b>                                                                                                    | <b>Possible Solution</b>                                       |
|----------------------------------------------------------------------------------------|----------------------------------------------------------------------------------------------------|----------------------------------------------------------------|
| Network Show<br>Commands error<br>message: Failed to<br>run show<br>commands.          | The wrong command has<br>been entered for the<br>device. For example, a<br>switch command has been<br>entered for a router. | Make sure you enter a command that is valid for the<br>device. |
| Network Show<br>Commands mail<br>error message:<br>SMTP not<br>configured<br>properly. | The SMTP server is not<br>running on the mailer<br>machine.                                                                 | Make sure the SMTP server is running on the host.              |

*Table A-1 Configuration Management Troubleshooting Table (continued)*

## <span id="page-6-0"></span>**Contract Connection**

### **FAQs**

#### **What are the different types of serial numbers used in Contract Connection?**

There are three types: two on the device and one in the inventory database:

- **•** Shipment Serial Number, which is embedded on the chassis hardware.
- **•** Electronic Serial Number, which you set using CLI when you introduce the device to the network.
- **•** Managed Serial Number, which is the serial number reflected in the inventory database.

#### **What do I do if the serial numbers are out of sync?**

For Contract Connection to work properly, start with the Shipment Serial Number, because that is the serial number known to Cisco, and do the following:

- **Step 1** Using the CLI, as described in the device configuration guide, make sure that the Electronic Serial Number matches the Shipment Serial Number.
- **Step 2** Change the Managed Serial Number to match the other two using **Resource Manager Essentials > Inventory > Administration > Change Device Attributes**.

#### **Why is the Electronic Serial Number field blank?**

It is blank because it was not set in the device software when the device was introduced to the network. Update the number using the CLI, as described in the device configuration guide.

Inventory populates the Managed Serial Number using SNMP to get the MIB serial number information from the Electronic Serial Number setting. If the Managed Serial Number field is blank, the inventory collector could not collect the information for one of these reasons:

- The Electronic Serial Number field is not set. You can set this field by using the CLI as described in the device configuration guide, and update the inventory database by selecting **Resource Manager Essentials > Inventory > Administration > Change Device Attributes**.
- **•** The device does not support MIBs for serial numbers. Select **Resource Manager Essentials > Inventory > Administration > Change Device Attributes** to enter the information in inventory.

## <span id="page-8-0"></span>**Inventory**

## **FAQs**

#### **Where can I find out what devices are supported by Inventory?**

Select **CiscoWorks2000 Server > About CiscoWorks2000 > Applications and Versions**. Under CW2000 Installed Applications, click Inventory manager to see a list of the supported devices.

#### **Which time zones are supported by Resource Manager Essentials?**

See the *Resource Manager Essentials 3.2 Release Notes* and the *CiscoWorks2000 CD One Third Edition Release Notes* on CCO.

#### **What main methods do I have for performing data collection?**

You have the Schedule Collection option (**Resource Manager Essentials > Administration > Inventory**) or the Update Inventory option (**Resource Manager Essentials > Administration > Inventory**).

Schedule Collection is the "heavyweight" collection method. It collects on all managed devices at a scheduled time and updates the database.

Update Inventory collects information only on the devices you specify, and it collects the information right away. Update Inventory uses the same collection mechanism as Schedule Collection.

#### **How often should I run Schedule Collection?**

You should run the Schedule Collection option at least once a week. If your system has more than 100 devices, you might not want to run Schedule Collection that often because it could place too heavy a load on your network. To detect changes in managed devices with the least impact on your network, use the Inventory Poller option.

#### **What does the Inventory Poller do?**

The Inventory Poller uses a "lightweight" mechanism to determine whether database information is out-of-date. Although the Inventory Poller itself does not perform an actual collection, it determines whether any device information is out-of-date. If information is outdated, the Inventory Poller initiates a full collection on the pertinent devices.

#### **How do I know when a schedule collection was last performed and how long it took?**

The Scan History option (**Resource Manager Essentials > Inventory > Scan History**) will give you this information.

#### **How can I see the most recent changes?**

To view inventory changes made in the last 24 hours, use the Inventory Change Report option (**Resource Manager Essentials > 24-Hours Reports**).

To view changes made since the last scheduled collection, use the Change Audit application.

#### **Why is the Device Serial Number field blank in inventory?**

The field is blank because inventory could not obtain the information from the device. This is due to one of these reasons:

- **•** The serial number was not set in the device software when the device was introduced to the network. This should have been done using CLI, as described in the device configuration guide.
- **•** The device does not support MIBs for serial numbers

In either case you can set the serial number in the inventory database by selecting **Resource Manager Essentials > Administration > Inventory > Change Device Attributes**, and setting the field to the serial number printed on the device chassis.

#### **How can I make sure a device's serial number is correct, and fix it if it is wrong?**

The serial number in inventory should always match the number printed on the chassis. If the serial number does not match the number on the chassis, change it using **Resource Manager Essentials > Administration > Inventory > Change Device Attributes**.

### **Troubleshooting**

Use [Table A-2](#page-10-0) to troubleshoot the Inventory application.

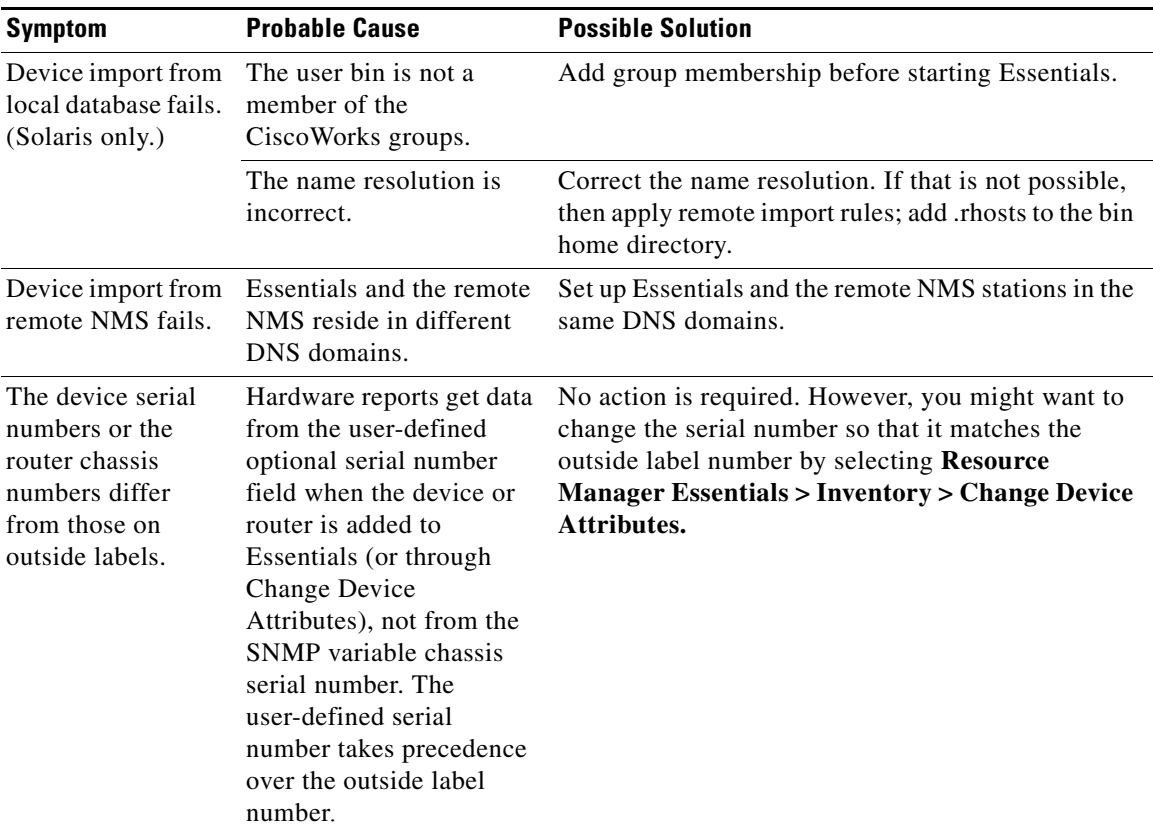

### <span id="page-10-0"></span>*Table A-2 Inventory Troubleshooting Table*

 $\blacksquare$ 

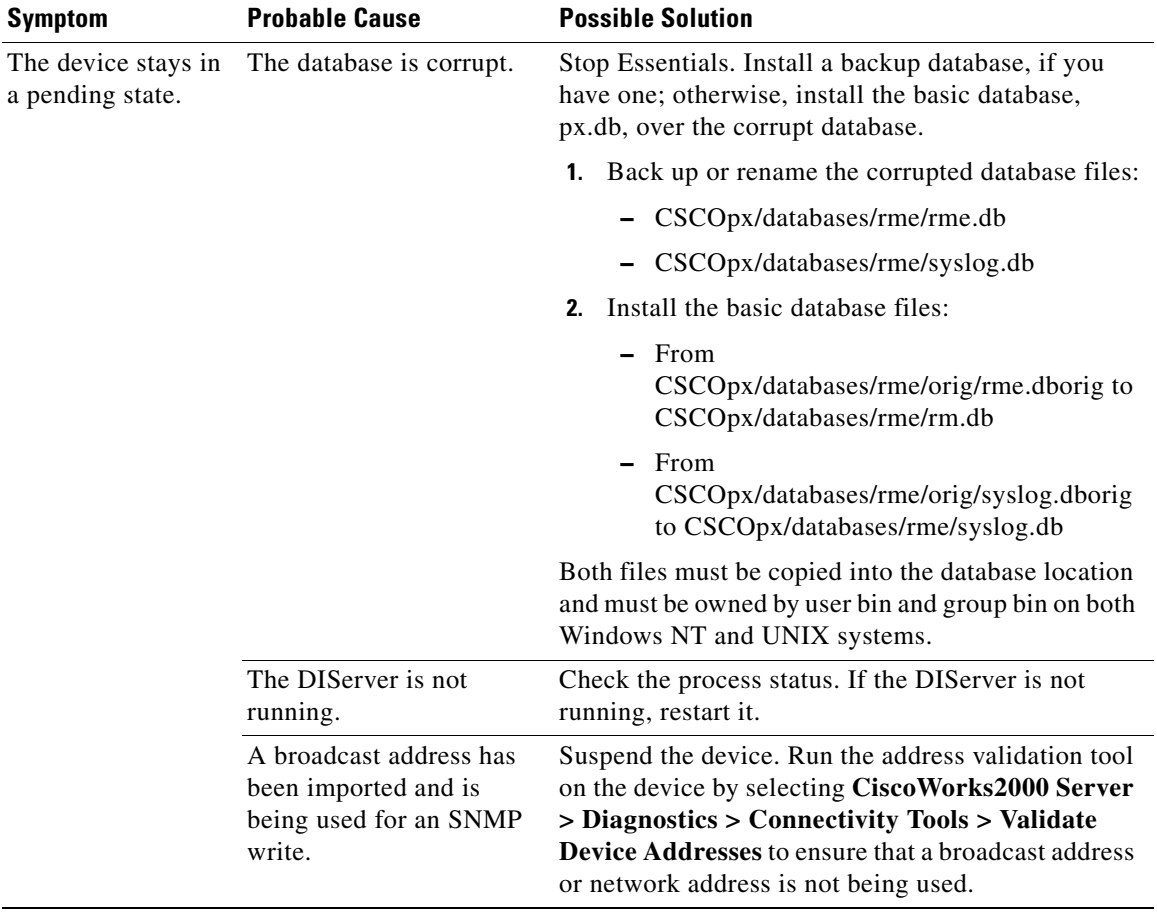

### *Table A-2 Inventory Troubleshooting Table (continued)*

٠

a l

L

**College** 

| <b>Symptom</b>                          | <b>Probable Cause</b>                                                            | <b>Possible Solution</b>                                        |  |
|-----------------------------------------|----------------------------------------------------------------------------------|-----------------------------------------------------------------|--|
| Devices are not<br>importing.           | The access list is applied<br>to the SNMP-server<br>community<br>configurations. | Add the permissions to the access lists on all routers.         |  |
|                                         | There has been an SNMP<br>timeout.                                               | Increase the SNMP slow timeout and slow retry<br>values.        |  |
|                                         | Reverse DNS lookup<br>failed.                                                    | Add a device entry to the local host file.                      |  |
|                                         | The device name is not<br>configured in the DNS or<br>localhost file.            | Add a device entry to DNS or local host file.                   |  |
| Cannot add a device<br>to the database. | The HPOV/SNMP has an<br>old version of wsnmp.dll<br>files.                       | Remove or rename HP OpenView version of the<br>wsnmp.dll files. |  |

*Table A-2 Inventory Troubleshooting Table (continued)*

# <span id="page-12-0"></span>**Software Management**

## **FAQs**

A comprehensive list of Software Management FAQs can be found at:

http://www.cisco.com/warp/public/477/31.html

## **Troubleshooting**

Use [Table A-3](#page-13-0) to troubleshoot the Software Management application.

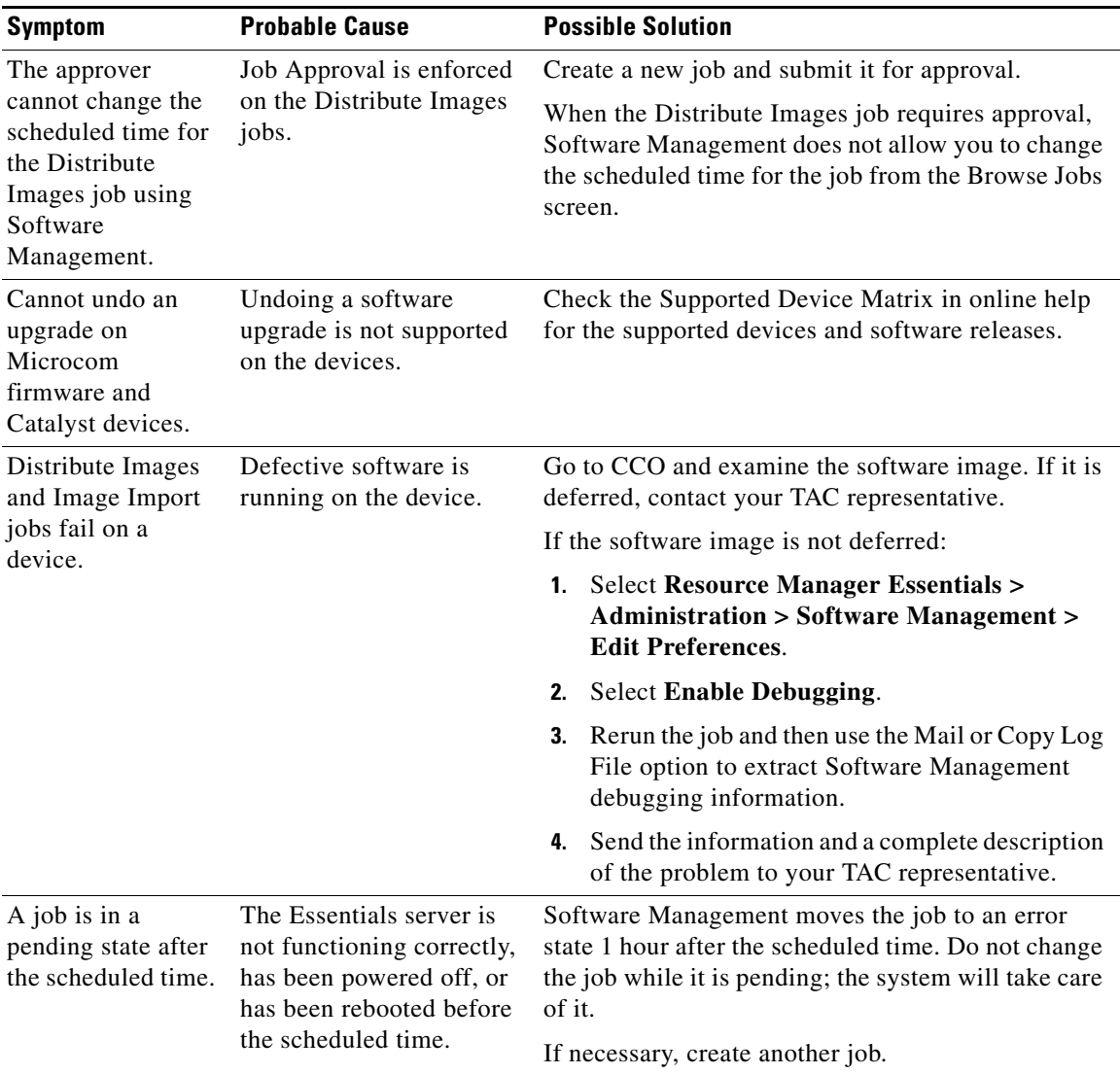

<span id="page-13-0"></span>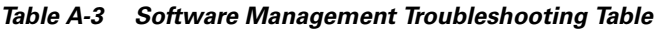

٠

П

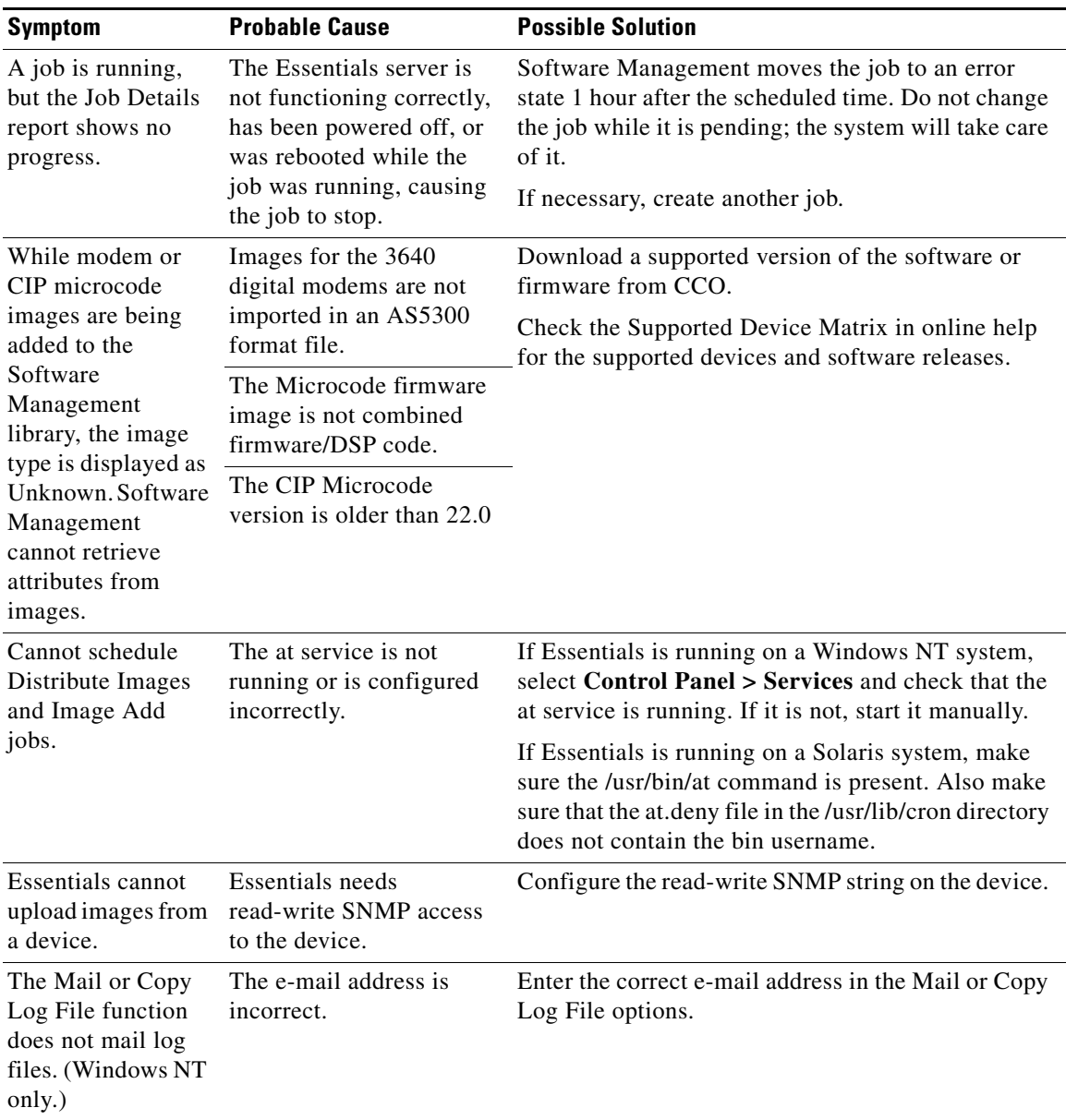

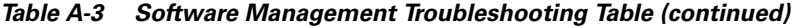

**The Second** 

| <b>Symptom</b>                                                                                                    | <b>Probable Cause</b>                                                                                                    | <b>Possible Solution</b>                                                                                                    |  |  |
|----------------------------------------------------------------------------------------------------|----------------------------------------------------------------------------------------------------|----------------------------------------------------------------------------------------------------|--|--|
| Software<br>Management does<br>not recognize the<br>Mica/Microcom/CI<br>P cards on an<br>$AS5x00$ or $7x00$<br>device. | The devices are running<br>an unsupported version of<br>IOS system software.                                                                                            | Check the Supported Device Matrix in online help<br>for supported devices and software releases.                                                                                        |  |  |
| Rep is not being<br>used to transfer<br>software images<br>between the<br>Essentials server<br>and devices.            | The device does not<br>support rcp protocol.<br>(Only Cisco IOS devices<br>support rcp.)<br><b>Or</b><br>Rep is not properly<br>configured on the<br>Essentials server. | Make sure your device is IOS-based.<br>1.                                                                                                    |  |  |
|                                                                                                    |                                                                                                    | Make sure that rcp is defined as the preferred<br>2.<br>protocol.                                                                                                    |  |  |
|                                                                                                    |                                                                                                    | <b>Select Resource Manager Essentials &gt;</b><br>3.<br><b>Administration Inventory &gt; System</b>                                                                                     |  |  |
|                                                                                                    |                                                                                                    | Configuration to make sure that an rcp<br>username is configured.                                                                                                    |  |  |
|                                                                                                    |                                                                                                    | If Essentials is running on a Windows NT system:                                                                                                    |  |  |
|                                                                                                    |                                                                                                    | Verify that the CRMrsh service is running<br>1.<br>correctly using Control Panel > Services.                                                                                            |  |  |
|                                                                                                    |                                                                                                    | 2. If the service is stopped, start it manually.                                                                                                    |  |  |
|                                                                                                    |                                                                                                    | Launch the Event Viewer from the<br>3.<br>Administrative Tools group to make sure that<br>the service has started properly.                                                             |  |  |
|                                                                                                    |                                                                                                    | If Essentials is running on a Solaris system, make<br>sure that the home directory for the rcp user account<br>has an .rhosts file in it and that the user bin has write<br>privileges. |  |  |

*Table A-3 Software Management Troubleshooting Table (continued)*

a ka

H

П

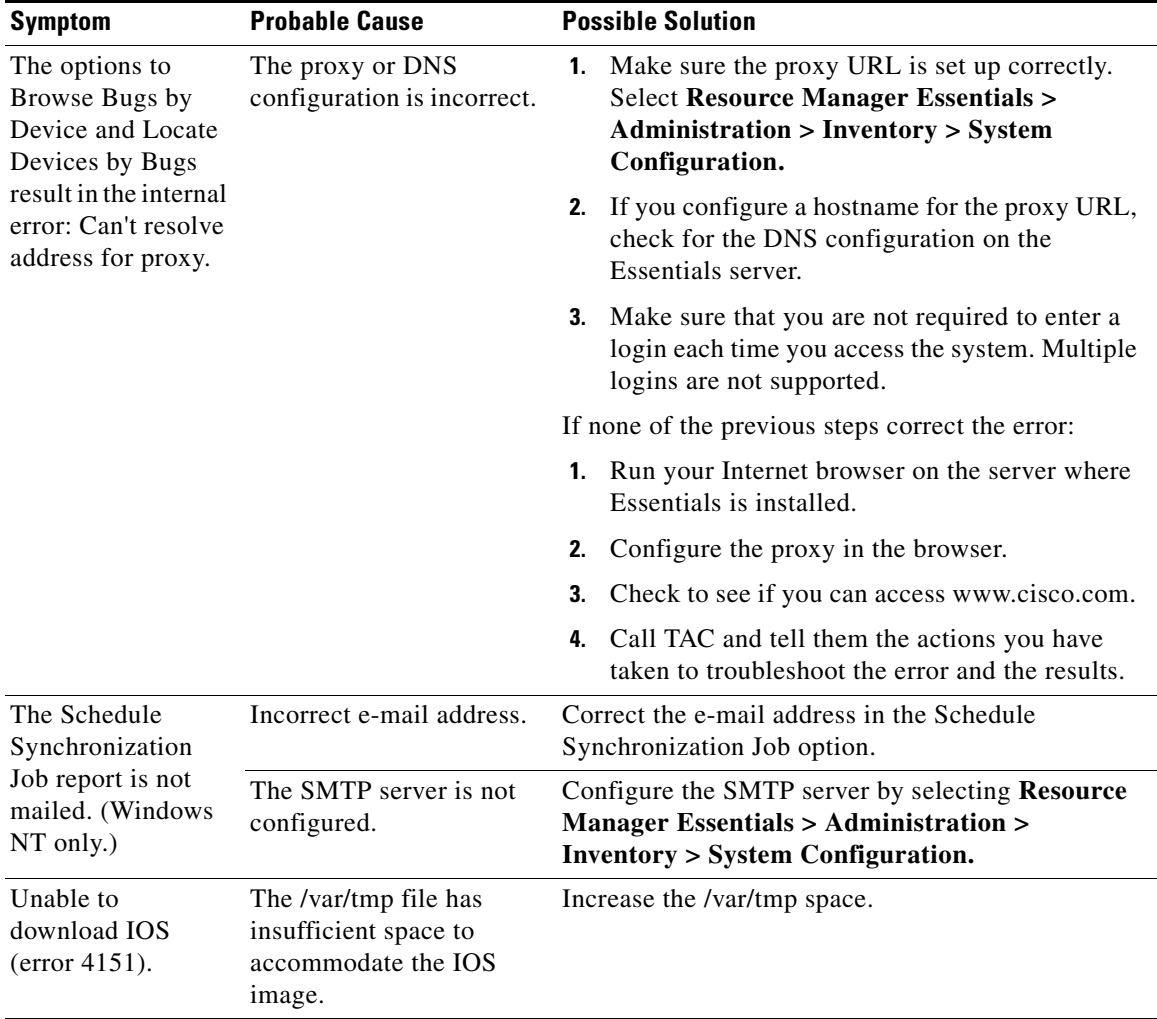

#### *Table A-3 Software Management Troubleshooting Table (continued)*

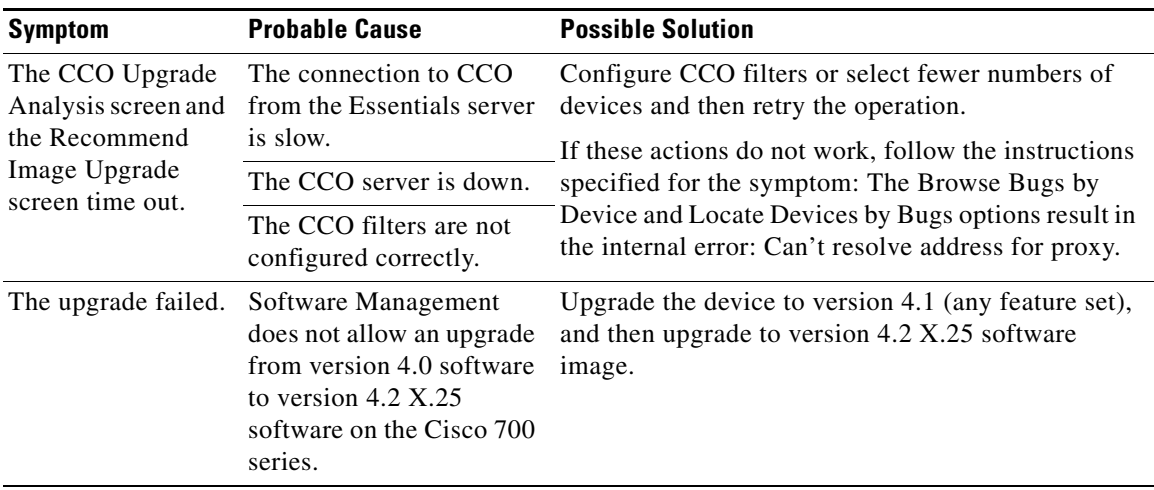

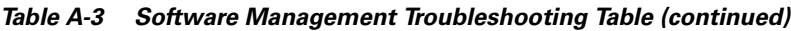

# <span id="page-17-0"></span>**Syslog Analysis**

## **FAQs**

### **Why am I not getting syslog messages for my devices?**

You might not be getting syslog messages for one of the following reasons:

- **•** The device is not managed by Essentials.
- **•** The syslog parameters are not enabled correctly on the device.
- **•** Too many messages are being received by the syslog program. On Windows NT systems, logging for the PIX firewall has a tendency to lock the syslog function due to the massive number of messages from the firewall.
- **•** Filters might be applied to incoming syslog messages. By default, Link Up/Down, PIX, Severity 7, and IOS Firewall Audit Trail messages are filtered out.

#### **Why does the syslog window appear to lock up when daily syslog messages are being retrieved?**

The query program used by syslog generates large (1.5 MB and greater) HTML pages in table format, and some HTML programs have problems viewing pages this large. It might take a little longer to display large syslog reports.

#### **Where does Essentials keep syslog messages?**

Look in /etc/syslog.conf to see in which files the syslog information is logged. Essentials uses only the syslog file for local7 to get information for the network devices and then writes the information to the /var/adm/CSCOpx/log/dmgtd.log file.

## **Troubleshooting**

Use [Table A-4](#page-18-0) to troubleshoot the Syslog application.

| <b>Symptom</b>                                                                                                    | <b>Probable Cause</b>                                                                                   | <b>Possible Solution</b>                                                                                                    |
|----------------------------------------------------------------------------------------------------|----------------------------------------------------------------------------------------------------|----------------------------------------------------------------------------------------------------|
| Filters are not<br>taking effect.                                                                                                    | It takes about 5 minutes<br>for filters to propagate to<br>process.                                     | If you need the filters to take effect immediately,<br>restart the remote Syslog Analyzer Collector.                                                                                                    |
| Message source is<br>given as ????<br>(Solaris only.)                                                                                                    | The syslogd is unable to<br>resolve the source address<br>of the network device<br>sending the message. | Add a name resolution for the device to DNS,<br>etc/host, and similar items.<br>Install Solaris patch 103291-02. This will change the<br>??? to an octal IP address in brackets<br>$[171.69.219.72]$ . This allows the format to be parsed<br>by the syslog analyzer.                                                                              |
| New messages are.<br>not appearing in<br>reports after<br>changing syslog<br>message file using<br><b>Syslog Analysis &gt;</b><br><b>Change Storage</b><br>Options. | A new filename needs to<br>be defined in the<br>configuration<br>information.                           | On Windows NT systems, run the registry editor,<br>regedit. Then set the parameters to the name of the<br>file for logging the syslog messages on<br>HKEY_LOCAL_SYSTEM > System ><br>CurrentControlSet > Services > crmlog.<br>On Solaris systems, modify the /etc/syslog.conf file.<br>(For more information, refer to the Solaris man<br>pages.) |

<span id="page-18-0"></span>*Table A-4 Syslog Troubleshooting Table*

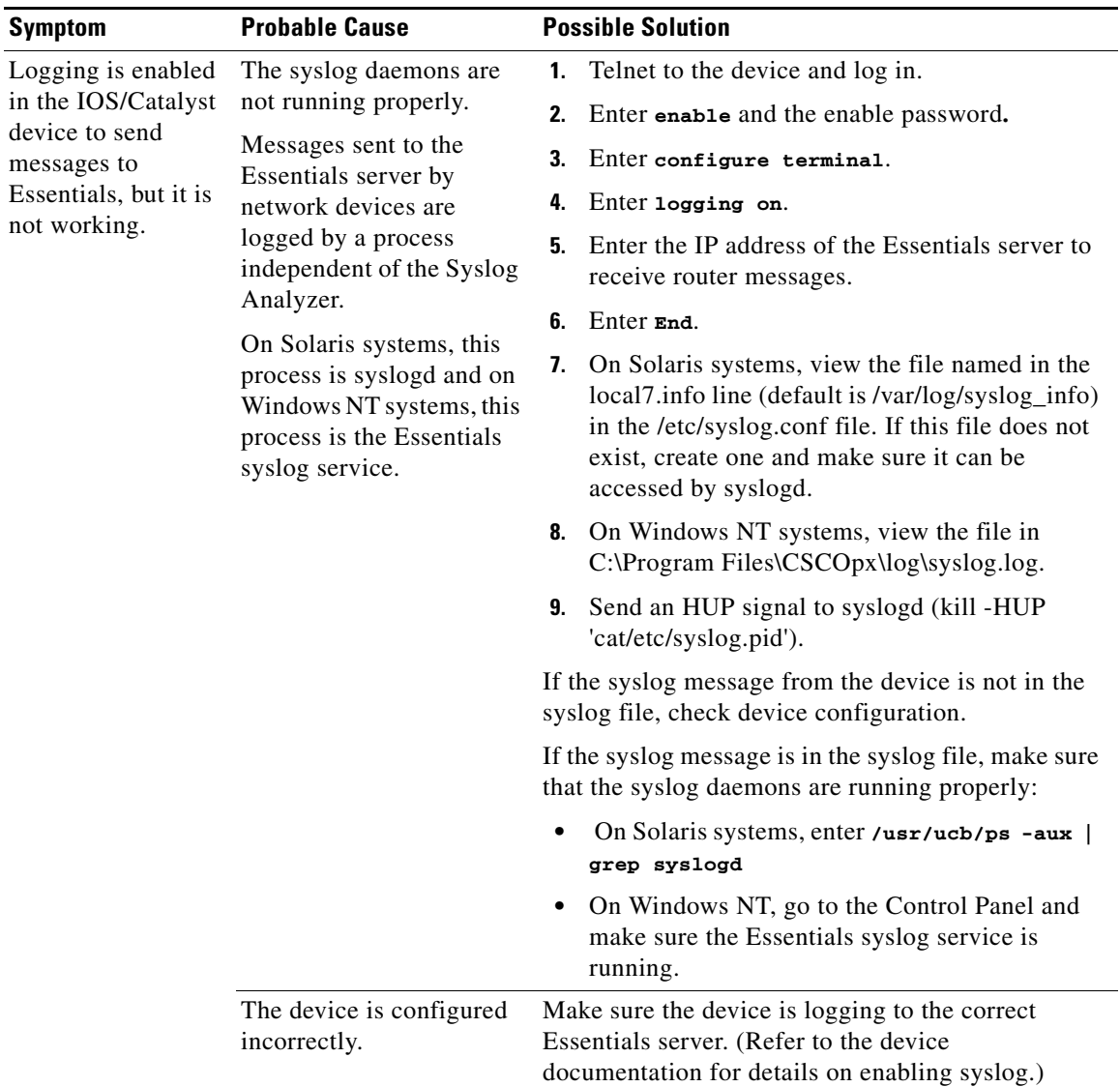

### *Table A-4 Syslog Troubleshooting Table (continued)*

a l

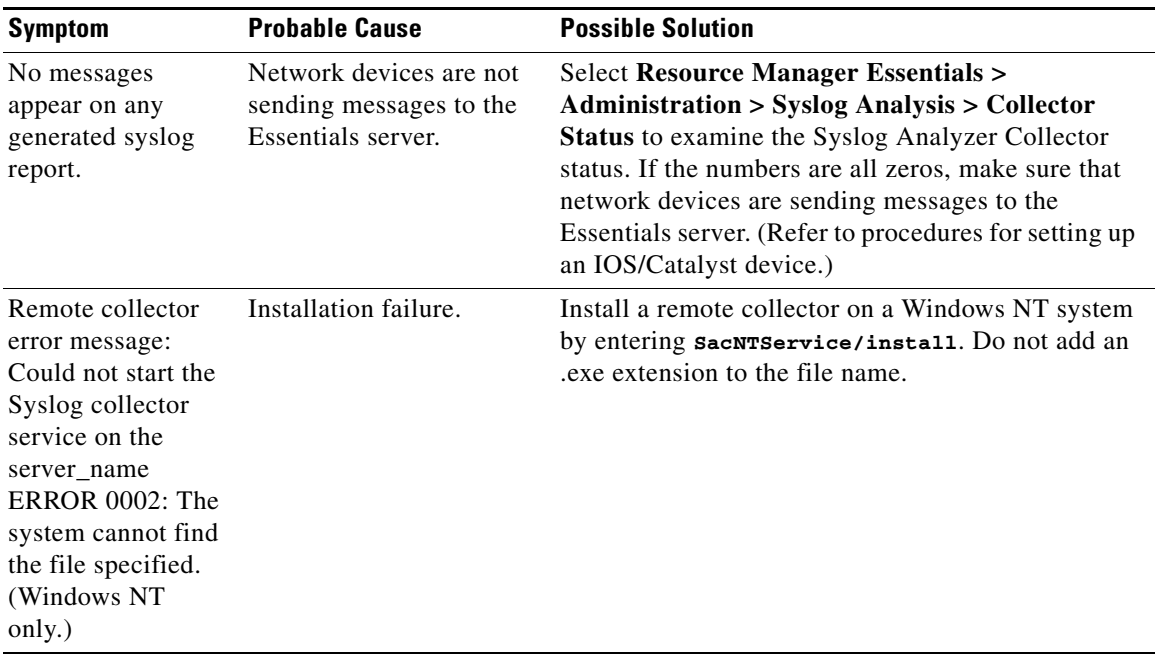

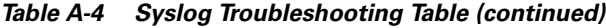

| <b>Symptom</b>                                                                                                    | <b>Probable Cause</b>                  | <b>Possible Solution</b> |                                                                                                    |
|----------------------------------------------------------------------------------------------------|----------------------------------------|--------------------------|----------------------------------------------------------------------------------------------------|
| Remote collector<br>error messages:                                                                                                    | Configuration failure.                 | 1.                       | Configure the remote collector. Select Control<br>Panel > Services.                                                                            |
| Could not start the                                                                                                    |                                        |                          | 2. Select Cisco Syslog_Collector.                                                                                                    |
| Syslog collector<br>service on the<br>server name<br>ERROR 1067: The<br>process terminated                                                                                                    |                                        | З.                       | In the Startup Parameters field, enter the<br>location of your SAenvProperties.ini file, for<br>example:<br>-pr c:\\temp\\SAenvProperties.ini. |
| unexpectedly" and<br>"SacNTService:<br>The service cannot<br>be started without<br>the properties file<br>specified, please<br>specify the<br>properties file you<br>want to use."<br>(Windows NT<br>only.) |                                        |                          | Remember to use $\setminus \setminus$ to separate the directory<br>paths.                                                                      |
| The remote<br>collector is not<br>running properly<br>when it is installed<br>and started on a<br>non-Essentials<br>machine                                                                                 | Incorrect configuration<br>parameters. |                          | 1. Check the remote collector table for the name<br>and status of the remote collector.                                                        |
|                                                                                                    |                                        |                          | 2. Make sure that the parameter SAC_SERVER is<br>set to the hostname of the Essentials server.                                                 |
|                                                                                                    |                                        |                          | 3. On Solaris systems, view the<br>SAEnvProperties.ini file located in the<br>following directory:                                             |
|                                                                                                    |                                        | ac                       | /opt/CSCOsac/lib/classpath/com/cisco/nm/sysloga/s                                                                                              |
|                                                                                                    |                                        | 4.                       | On Windows NT systems, view the<br>SAenvProperties.ini file and ensure that the<br>parameter SAC_PORT is set to 514.                           |
|                                                                                                    |                                        |                          | 5. Perform the ping command using the hostname<br>to ensure that the remote collector can be<br>reached.                                       |

*Table A-4 Syslog Troubleshooting Table (continued)*

H

| <b>Symptom</b>                                                         | <b>Probable Cause</b>                                              | <b>Possible Solution</b>                                                                                                    |
|------------------------------------------------------------------------|--------------------------------------------------------------------|----------------------------------------------------------------------------------------------------|
| Remote collector<br>messages in syslog<br>file, but not in<br>reports. | Running incorrect version Install Java 1.1.6 or later.<br>of Java. |                                                                                                    |
|                                                                        | Remote collector has<br>stopped.                                   | On Solaris systems, check if the remote collector has<br>stopped by entering:<br>/usr/bin/ps -f   grep java.                                                                                          |
|                                                                        |                                                                    | Restart the remote collector by entering:<br>sh /opt/CSCOsac/lib/sacStart.sh.                                                                                                    |
|                                                                        | Remote collector is not<br>installed correctly.                    | On Windows NT systems, check using <b>Control</b><br><b>Panel &gt; Services.</b> If Syslog_Collector is not listed,<br>reinstall the remote collector by entering:<br>SacNTService.exe /install.      |
|                                                                        |                                                                    | If the collector is installed but not running, start the<br>remote collector from the <b>Control Panel</b> > Services<br>dialog box. Remember to specify the properties file<br>using the -pr option. |

*Table A-4 Syslog Troubleshooting Table (continued)*

| <b>Symptom</b>                                                                                                    | <b>Probable Cause</b>                  | <b>Possible Solution</b>                                                                                                    |                                                                                                    |
|----------------------------------------------------------------------------------------------------|----------------------------------------|----------------------------------------------------------------------------------------------------|----------------------------------------------------------------------------------------------------|
| Reports are empty<br>even though<br>messages on Solaris<br>systems are<br>appended to<br>/var/log/syslog_inf<br>o and on Windows<br>NT systems to<br>$C:\P$ rogram<br>Files\CSCOpx\log\<br>syslog.log. | Processes are not running<br>properly. | Select CiscoWorks2000 Server ><br>$1_{-}$<br><b>Administration &gt; Process Management &gt;</b><br><b>Process Status</b> and make sure the syslog<br>analyzer is running properly. If it is not, restart<br>it.                                                                      |                                                                                                    |
|                                                                                                    |                                        |                                                                                                    | 2. Make sure the CMLogger, RmeOrb, and<br>DBS erver processes are running. If they are not,<br>restart the system.                                          |
|                                                                                                    | Timestamp problem.                     | If the Messages Processed counter is not zero, check<br>the timestamp for a message in the syslog file. If<br>there are two timestamps, and the second timestamp<br>is current, the syslog analyzer uses the second. If it<br>is older than 7 days, the reports will not display it. |                                                                                                    |
|                                                                                                    |                                        | filters.                                                                                                    | If the Messages Processed counter is zero and the<br>Messages Filtered counter is not zero, change the                                                      |
|                                                                                                    |                                        |                                                                                                    | If the Messages Processed and the Messages Filtered<br>counters are zero, but the Invalid Messages counter<br>is not zero, contact your TAC representative. |

*Table A-4 Syslog Troubleshooting Table (continued)*

a l

H.

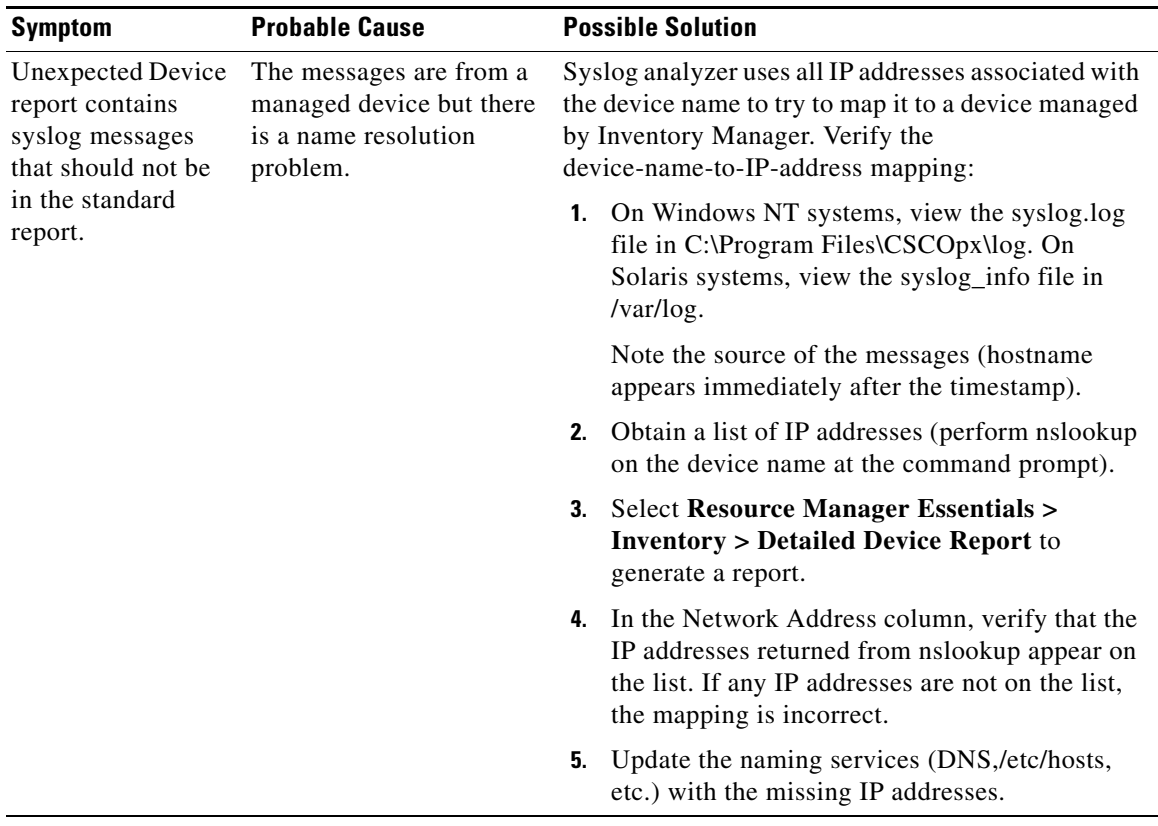

### *Table A-4 Syslog Troubleshooting Table (continued)*

## <span id="page-24-0"></span>**CiscoWorks2000 Server**

## **FAQs**

#### **What kind of directory structure does CiscoWorks2000 use when backing up Resource Manager Essentials data?**

CiscoWorks uses a standard database structure for backing up all suites and applications.

A sample directory structure for the CiscoWorks2000 server (represented by the rme acronym) follows. The Essentials directory has two databases: rme and syslog.

*Table A-5 Sample Essentials Backup Directory*

| <b>Directory Path</b>      | <b>Description</b>                                                                       | <b>Usage Notes</b>                                                                                                    |
|----------------------------|------------------------------------------------------------------------------------------|----------------------------------------------------------------------------------------------------|
| $/\text{tmp}/1$            | Number of backups                                                                        | 1, 2, 3,                                                                                                    |
| $/\text{tmp}/2/\text{rme}$ | Application or suite                                                                     | Essentials backs up all<br>application data, including<br>images, configuration files, and<br>other data.                                                  |
| /tmp/1/rme/filebackup.tar  | All CiscoWorks2000 server<br>application tar files                                       | Application data is stored in<br>datafiles.txt and is compiled into<br>tar file.                                                                           |
| /tmp/1/rme/database        | Essentials database directory,<br>which includes both Essentials<br>and syslog databases | Files for each database:<br>xxx DbVersion.txt<br>xxx.db database files<br>٠<br>xxx.log database log files<br>xxx.txt database backup<br>٠<br>manifest file |

#### **Can I back up the database for a single application?**

No. You cannot back up the database for individual applications or suites (if you have more than one installed). CiscoWorks2000 backs up all suite databases using the Back Up or Schedule Back Up options. You can restore or move suite-specific pieces when required. To restore only the Essentials database, specify the rme.db.

#### **How do I find out which devices are supported by a particular application?**

Select **CiscoWorks2000 Server > About CiscoWorks2000 > Applications and Versions**. Under CW2000 Installed Applications, click the application name to see a list of the supported devices.

#### **Which time zones are supported by Resource Manager Essentials?**

See the *Resource Manager Essentials 3.2 Release Notes* and the *CiscoWorks2000 CD One Third Edition Release Notes* on CCO.